# 4. BIOS CONFIGURATION

Award's BIOS ROM has a built-in Setup program that allows users to modify the basic system configuration. This type of information is stored in batterybacked CMOS SRAM so that it retains the Setup information when the power is turned off.

#### **4.1. ENTERING SETUP**

Power ON the computer and press <Del> immediately will allow you to enter Setup. If the message disappears before you respond and you still wish to enter Setup, restart the system to try again by turning it OFF then ON or pressing the "RESET" bottom on the system case. You may also restart by simultaneously press <Ctrl>, <Alt>, and <Del> keys.

### 4.2. CONTROL KEYS

| Up arrow    | Move to previous item                                |  |
|-------------|------------------------------------------------------|--|
| Down arrow  | Move to next item                                    |  |
| Left arrow  | Move to the item in the left hand                    |  |
| Right arrow | Move to the item in the right hand                   |  |
| Esc key     | Main Menu - Quit and not save changes into CMOS      |  |
|             | Status Page Setup Menu and Option Page Setup Menu -  |  |
|             | Exit current page and return to Main Menu            |  |
| PgUp key    | Increase the numeric value or make changes           |  |
| PgDn key    | Decrease the numeric value or make changes           |  |
| F1 key      | General help, only for Status Page Setup Menu and    |  |
|             | Option Page Setup Menu                               |  |
| F2 key      | Change color from total 16 colors                    |  |
| F3 key      | Reserved                                             |  |
| F4 key      | Reserved                                             |  |
| F5 key      | Restore the previous CMOS value from CMOS, only for  |  |
|             | Option Page Setup Menu                               |  |
| F6 key      | Load the default CMOS value from BIOS default table, |  |
|             | only for Option Page Setup Menu                      |  |
| F7 key      | Load the default                                     |  |
| F8 key      | Reserved                                             |  |
| F9 key      | Reserved                                             |  |
| F10 key     | Save all the CMOS changes, only for Main Menu        |  |

### 4.3. GETTING HELP

### 4.3.1. Main Menu

The on-line description of the highlighted setup function is displayed at the bottom of the screen.

#### 4.3.2. Status Page Setup Menu / Option Page Setup Menu

Press F1 to pop up a small help window that describes the appropriate keys to use and the possible selections for the highlighted item. To exit the Help Window press <Esc>.

### 4.4. THE MAIN MENU

Once you enter Award BIOS CMOS Setup Utility, the Main Menu (Figure 4.1) will appear on the screen. The Main Menu allows you to select from nine setup functions and two exit choices. Use arrow keys to select among the items and press <Enter> to accept or enter the sub-menu.

ROM PCI / ISA BIOS CMOS SETUP UTILITY AWARD SOFTWARE, INC.

| STANDARD CMOS SETUP                   | USER PASSWORD                                    |  |
|---------------------------------------|--------------------------------------------------|--|
| BIOS FEATURES SETUP                   | IDE HDD AUTO DETECTION                           |  |
| CHIPSET FEATURES SETUP                | SAVE & EXIT SETUP                                |  |
| POWER MANAGEMENT SETUP                | EXIT WITHOUT SAVING                              |  |
| PNP/PCI CONFIGURATION                 |                                                  |  |
| INTEGRATED PERIPHERALS                |                                                  |  |
| LOAD SETUP DEFAULTS                   |                                                  |  |
| ESC : Quit<br>F10 : Save & Exit Setup | i Ôi Õi ∷Sélect Item<br>(Shift)F2 : Change Color |  |
| Time, Date, Hard Disk Type,           |                                                  |  |

Figure 4.1: Main Menu

### Standard CMOS setup

This setup page includes all the items in standard compatible BIOS.

#### BIOS features setup

This setup page includes all the items of Award special enhanced features.

#### Chipset features setup

This setup page includes all the items of chipset special features.

### • Power management setup

This setup page includes all the items of Green function features.

#### PNP/PCI configuration

This setup page includes all the configurations of PCI & PnP ISA resources.

### Integrated peripherals

This setup page includes all onboard peripherals.

### Load setup defaults

Setup Defaults indicates the most appropriate value of the system parameters which the system would be in safe configuration.

#### User password

Change, set, or disable password. It allows you to limit access to the system and Setup, or just to Setup.

### • IDE HDD auto detection

Automatically configure hard disk parameters.

#### Save & exit setup

Save CMOS value settings to CMOS and exit setup.

### Exit without saving

Abandon all CMOS value changes and exit setup.

### 4.5. STANDARD CMOS SETUP MENU

The items in Standard CMOS Setup Menu (Figure 4.2) are divided into 9 categories. Each category includes no, one or more than one setup items. Use the arrows to highlight the item and then use the <PgUp> or <PgDn> keys to select the value you want in each item.

ROM PCI / IS A RIOS
STANDARD CMOS SETTIP
AWARD SOFTWARE INC

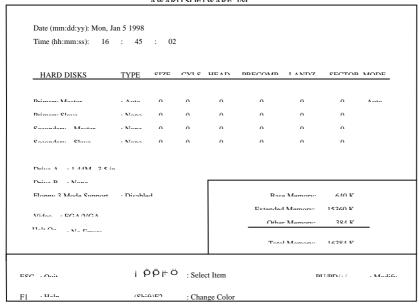

Figure 4.2: Standard CMOS Setup Menu

# Date

The date format is <day>, <month> <date> <year>.

| day   | The day, from Sun to Sat, determined by the BIOS and is display-only |  |
|-------|----------------------------------------------------------------------|--|
| month | The month, Jan. through Dec.                                         |  |
| date  | The date, from 1 to 31 (or the maximum allowed in the month)         |  |

| year | The year, from 1994 through 2079 |
|------|----------------------------------|
|------|----------------------------------|

#### Time

The times format in <hour> <minute> <second>. The time is calculated base on the 24-hour military-time clock. For example, 1 p.m. is 13:00:00.

#### Primary HDDs / Secondary HDDs

The category identifies the types of hard disk from drive C to F that has been installed in the computer. There are two types: auto type, and user definable type. User type is user-definable; Auto type which will automatically detect HDD type.

Note that the specifications of your drive must match with the drive table. The hard disk will not work properly if you enter improper information for this category.

If you select User Type, related information will be asked to enter to the following items. Enter the information directly from the keyboard and press <Enter>. Such information should be provided in the documentation form your hard disk vendor or the system manufacturer.

| CYLS.    | Number of cylinders |  |
|----------|---------------------|--|
| HEADS    | number of heads     |  |
| PRECOMP  | write precomp       |  |
| LANDZONE | Landing zone        |  |
| SECTORS  | number of sectors   |  |

If a hard disk has not been installed select NONE and press <Enter>.

### Drive A type / Drive B type

The category identifies the types of floppy disk drive A or drive B that has been installed in the computer.

| None           | No floppy drive installed                       |  |  |
|----------------|-------------------------------------------------|--|--|
| 360K, 5.25 in. | 5.25 inch PC-type standard drive; 360K byte     |  |  |
|                | capacity.                                       |  |  |
| 1.2M, 5.25 in. | 5.25 inch AT-type high-density drive; 1.2M byte |  |  |
|                | capacity (3.5 inch when 3 Mode is Enabled).     |  |  |

|                   | 720K, 3.5 in.  | 3.5 inch double-sided drive; 720K byte capacity   |
|-------------------|----------------|---------------------------------------------------|
| 1.44M, 3.5 in. 3. |                | 3.5 inch double-sided drive; 1.44M byte capacity. |
|                   | 2.88M, 3.5 in. | 3.5 inch double-sided drive; 2.88M byte capacity. |

# Floppy 3 Mode Support (for Japan Area)

| Disabled                                   | Normal Floppy Drive.            |  |
|--------------------------------------------|---------------------------------|--|
| Drive A                                    | Drive A is 3 mode Floppy Drive. |  |
| Drive B Drive B is 3 mode Floppy Drive.    |                                 |  |
| Both Drive A & B are 3 mode Floppy Drives. |                                 |  |

### Video

The category detects the type of adapter used for the primary system monitor that must match your video display card and monitor. Although secondary monitors are supported, you do not have to select the type in setup.

| EGA/VGA | Enhanced Graphics Adapter/Video Graphics Array. For EGA, VGA, SVGA, or PGA monitor adapters |  |  |
|---------|---------------------------------------------------------------------------------------------|--|--|
| CGA 40  | Color Graphics Adapter, power up in 40 column mode                                          |  |  |
| CGA 80  | Color Graphics Adapter, power up in 80 column mode                                          |  |  |
| MONO    | Monochrome adapter, includes high resolution monochrome adapters                            |  |  |

### Halt on

The category determines whether the computer will stop if an error is detected during power up.

| NO Errors         | The system boot will not stop for any error that may be detected                                |
|-------------------|-------------------------------------------------------------------------------------------------|
| All Errors        | Whenever the BIOS detects a non-fatal error the system will be stopped and you will be prompted |
| All, But Keyboard | The system boot will not stop for a keyboard error; it will stop for all other errors           |
| All, But Diskette | The system boot will not stop for a disk error; it                                              |

|                   | will stop for all other errors                                                                |
|-------------------|-----------------------------------------------------------------------------------------------|
| All, But Disk/Key | The system boot will not stop for a keyboard or disk error; it will stop for all other errors |

#### Memory

The category is display-only which is determined by POST (Power On Self Test) of the BIOS.

#### **Base Memory**

The POST of the BIOS will determine the amount of base (or conventional) memory installed in the system.

The value of the base memory is typically 512 K for systems with 512 K memory installed on the motherboard, or 640 K for systems with 640 K or more memory installed on the motherboard.

# **Extended Memory**

The BIOS determines how much extended memory is present during the POST.

This is the amount of memory located above 1 MB in the CPU's memory address map.

#### **Expanded Memory**

Expanded Memory in memory defined by the Lotus/Intel/Microsoft (LIM) standard as EMS.

Many standard DOS applications can not utilize memory above 640 K; the Expanded Memory Specification (EMS) swaps memory, which not utilized by DOS with a section, or frame, so these applications, can access all of the system memory.

Memory can be swapped by EMS is usually 64 K within 1 MB or memory above 1 MB, depends on the chipset design.

Expanded memory device driver is required to use memory as Expanded Memory.

### **Other Memory**

This refers to the memory located in the 640 K to 1024 K address space. This is memory that can be used for different applications.

DOS uses this area to load device drivers to keep as much base memory free for application programs. Most use for this area is Shadow RAM.

### 4.6. BIOS FEATURES SETUP

DOM DOL/TOA BIOC BIOC EEATHDEC CETHD AWADD COETWADE INC

|                            | _          |                                    |
|----------------------------|------------|------------------------------------|
| Virue Warning              | · Disablad | Video RIOS Shadow · Fnahled        |
| CPIT Internal Cache        | · Fnahled  | C2000 - CREFE Shadow · Dicabled    |
| External Cache             | · Fnahled  | CC000 - CEEEE Shadow · Disabled    |
| CPILI 2 Cache ECC Checking | · Disabled | D0000 - D3FFF Shadow · Disabled    |
| Ouick Power On Self Test   | · Fnahled  | DAOOO - D7FFF Shadow · Disabled    |
| CPI I Indate Data          | · Fnahlad  | D8000 - DREFF Shadow · Disabled    |
| Root Sequence              | · A C SCSI | DC000 - DEFFE Shadow · Disabled    |
| Swan Flonny Drive          | · Dicablad |                                    |
| VGA Root From              | : AGP      |                                    |
| Root Un Flonny Seek        | · Enablad  |                                    |
| Root Un NumLock Status     | · On       |                                    |
| Typamatic Data Satting     | · Dicablad |                                    |
| Typamatic Data (Chare/Sac) | . 6        | FSC · Omit i Ô Õ ∺ Ċ · Salact Itam |
| Typamatic Dalay (Meac)     | . 250      | F1 · Helm DI I/DD/⊥/₋ · Modify     |
| Security Option            | · Setun    | F5 · Old Values (Shift)F2 · Color  |
| PCI/VGA Palette Snoon      | · Dicabled | F7 · Load Setup Defaults           |
| OS Salant For DR AM N6/IMR | · Non-OS2  |                                    |
|                            |            |                                    |

Figure 4.3: BIOS Features Setup

### Virus Warning

If it is set to enable, the category will flash on the screen when there is any attempt to write to the boot sector or partition table of the hard disk drive. The system will halt and the following error message will appear in the mean time. You can run anti-virus program to locate the problem.

### Default value is Disabled.

| Enabled  | Activate automatically when the system boots up causing |
|----------|---------------------------------------------------------|
|          | a warning message to appear when anything attempts to   |
|          | access the boot sector or hard disk partition table     |
| Disabled | No warning message to appear when anything attempts to  |
|          | access the boot sector or hard disk partition table     |

### • CPU Internal Cache / External Cache

These two categories speed up memory access. However, it depends on CPU / chipset design. The default value is Enabled.

| Enabled  | Enable cache  |
|----------|---------------|
| Disabled | Disable cache |

### CPU L2 Cache ECC Checking

The default value is Disabled.

| Enabled  | Enable CPU L2 Cache ECC Checking  |
|----------|-----------------------------------|
| Disabled | Disable CPU L2 Cache ECC Checking |

### Quick Power On Self Test

This category speeds up Power On Self Test (POST) after you power on the computer. If it is set to Enable, BIOS will shorten or skip some check items during POST.

The default value is Enabled.

| Enabled  | Enable quick POST |
|----------|-------------------|
| Disabled | Normal POST       |

### CPU Update Data

The default value is Enabled.

| Enabled  | Enable CPU Update Data |
|----------|------------------------|
| Disabled | Normal CPU Update Data |

### Boot Sequence

This category determines which drive computer searches first for the disk operating system (i.e., DOS). Default value is A, C, SCSI.

| X1, 2 | X2, X3 | System will first search for X1 disk drive then X2 disk |
|-------|--------|---------------------------------------------------------|
|       |        | drive and then X3 disk drive.                           |

# Swap Floppy Drive

The default value is Disabled.

| Enabled  | Floppy A & B will be swapped under DOS |
|----------|----------------------------------------|
| Disabled | Floppy A & B will be normal definition |

### VGA Boot From

The default value is AGP

| AGP | System will boot from AGP Display Card |
|-----|----------------------------------------|
| PCI | System will boot from PCI VGA Card     |

### Boot Up Floppy Seek

During POST, BIOS will determine the floppy disk drive installed is 40 or 80 tracks. 360 K type is 40 tracks 720 K, 1.2 M and 1.44 M are all 80 tracks. The default value is Enabled.

| Enabled  | BIOS searches for floppy disk drive to determine it is 40 or |
|----------|--------------------------------------------------------------|
|          | 80 tracks. Note that BIOS can not tell from 720 K, 1.2 M or  |
|          | 1.44 M drive type as they are all 80 tracks                  |
| Disabled | BIOS will not search for the type of floppy disk drive by    |
|          | track number. Note that there will not be any warning        |
|          | message if the drive installed is 360 K                      |

### Boot Up NumLock Status

The default value is On.

| On  | Keypad is number keys |
|-----|-----------------------|
| Off | Keypad is arrow keys  |

# Typematic Rate Setting

The default value is Disabled.

| Enabled  | Enable Keyboard Typematic rate setting.  |
|----------|------------------------------------------|
| Disabled | Disable Keyboard Typematic rate setting. |

• Typematic Rate (Chars / Sec.)

The default value is 6.

| 6-30 | Set the maximum Typematic rate from 6 chars. Per |
|------|--------------------------------------------------|
|      | second to 30 characters. Per second.             |

Typematic Delay (Msec.)

The default value is 250.

| 250-1000 | Set the time delay from first key to repeat the same key |
|----------|----------------------------------------------------------|
|          | in to computer.                                          |

Security Option

This category allows you to limit access to the system and Setup, or just to Setup. The default value is Setup.

| System | The system can not boot and can not access to Setup         |
|--------|-------------------------------------------------------------|
|        | page will be denied if the correct password is not entered  |
|        | at the prompt                                               |
| Setup  | The system will boot, but access to Setup will be denied if |
|        | the correct password is not entered at the prompt           |

- To disable security, select PASSWORD SETTING at Main Menu and then you will be asked to enter password. Do not type anything and just press <Enter>, it will disable security. Once the security is disabled, the system will boot and you can enter Setup page freely.
- PCI/VGA Palette Snoop

The default value is Disabled.

| Enabled  | For having Video Card on ISA Bus and VGA Card on PCI Bus. |
|----------|-----------------------------------------------------------|
| Disabled | For VGA Card only.                                        |

### OS Select For DRAM>64MB

The default value is Non-OS2.

| Non-OS2 | Using non-OS2 operating system.           |
|---------|-------------------------------------------|
| OS2     | Using OS2 operating system and DRAM>64MB. |

#### Video BIOS Shadow

It determines whether video BIOS is able to copy to RAM, however, it is optional from chipset design. Video Shadow will increase the video speed. The default value is Enabled.

| Enabled  | Video shadow is enabled  |
|----------|--------------------------|
| Disabled | Video shadow is disabled |

### C8000 - CFFFF Shadow / D0000 - DFFFF Shadow

These categories determine whether optional ROM will be copied to RAM by 16 K byte. The default value are Disabled.

| Enabled  | Optional shadow is enabled  |
|----------|-----------------------------|
| Disabled | Optional shadow is disabled |

### 4.7. CHIPSET FEATURES SETUP

ROM POI / IQA RIOQ
CHIDGET EE ATLIDEC CETLID
AWADD COETWADE INC

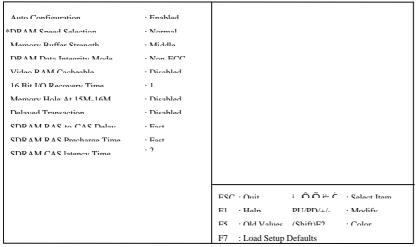

Figure 4.4: Chipset Features Setup

# Auto Configuration

The default value is Enabled.

| Enabled  | For 50 - 60ns EDO DRAM Timing. |
|----------|--------------------------------|
| Disabled | For slow speed DRAM Timing.    |

# DRAM Speed Selection

The default value is Normal.

| Normal | For normal DRAM operation.         |
|--------|------------------------------------|
| Fast   | For Fastest DRAM timing operation. |

<sup>\*</sup> This item will be unavailable when Auto Configuration is set to Diabled.

# Memory Buffer Strength

The default value is Middle.

| ſ | Middle | For Middle Memory Buffer strength. |
|---|--------|------------------------------------|
| Ī | Low    | For Low Memory Buffer strength.    |
| Ī | High   | For High Memory Buffer strength.   |

# DRAM Data Integrity Mode

The default value is Non-ECC.

| Non-ECC | For 64bit standard type DIMM module. |
|---------|--------------------------------------|
| ECC     | For 72bit ECC type DIMM module.      |

# Video RAM Cacheable

The default value is Disabled.

| Disabled | Disable this function.                              |
|----------|-----------------------------------------------------|
| Enabled  | Enable this function to get better VGA performance; |
|          | while some brands of VGA must be disabled this      |
|          | function (e.g.ET4000W32P).                          |

# 16 Bit I/O Recovery Time

The default value is 1.

| 1-4 | Set 16 Bit I/O recovery time from 1 to 4. |
|-----|-------------------------------------------|
| NA  | None.                                     |

# Memory Hole At 15M-16M

The default value is Disabled.

| Disabled | Normal Setting.                       |
|----------|---------------------------------------|
| Enabled  | Set Address=15~16MB remap to ISA BUS. |

# Delayed Transaction

The default value is Disabled.

| Disabled | Normal operation.                    |
|----------|--------------------------------------|
| Enabled  | For slow speed ISA device in system. |

# SDRAM RAS-to-CAS Delay

The default value is Fast

| Slow | For 67 / 83 MHz SDRAM DIMM module. |
|------|------------------------------------|
| Fast | For 100 MHz SDRAM DIMM module.     |

# SDRAM RAS Precharge Time

The default value is Fast.

| Slow | For 67 / 83 MHz SDRAM DIMM module. |
|------|------------------------------------|
| Fast | For 100 MHz SDRAM DIMM module.     |

# SDRAM CAS latency Time

The default value is 2.

| 3 | For 67 / 83 MHz SDRAM DIMM module. |
|---|------------------------------------|
| 2 | For 100 MHz SDRAM DIMM module.     |

# 4.8. POWER MANAGEMENT SETUP

DOM DOI / ISA RIOS DOWED MANAGEMENT SETTID AWADD COETWADE INC

| Dowar Managament  DM Control by ADM | · Fnahla<br>· Vac | * * Paload Globe<br>IRO [3-7 9-15] NI<br>Primary IDE 0  | al Timar Evante<br>MI           | *<br>· Enabled<br>· Disabled         |
|-------------------------------------|-------------------|---------------------------------------------------------|---------------------------------|--------------------------------------|
| Suspand Moda                        | · Dicabla         | Primary IDE 1                                           |                                 | · Dicablad                           |
| HDD Power Down                      | · Dicabla         | Secondary IDE 0                                         |                                 | · Dicablad                           |
| Suspand Mode option                 | . D O C J         | Secondary IDE 1                                         |                                 | · Dicablad                           |
| VGA Active Monitor                  | · Dicablad        | Flonny Diek                                             |                                 | · Enablad                            |
| Soft-off by DWD-RTTN                | · Instant_off     | Carial Port                                             |                                 | · Enablad                            |
| Dacuma hv Alarm                     | · Disabled        | Darallal Dort                                           |                                 | · Dicablad                           |
| * Date ( of Month ) Alarm : 0       |                   |                                                         |                                 |                                      |
| * Time ( hh:mm:ss) Alarm : 00:00    | 9:00              |                                                         |                                 |                                      |
|                                     |                   | FSC - Onit  F1 - Haln  F5 - Old Value  F7 - Load Satura | i Ô Õ ∺ Ö  DII/DD/±/- /Shift\E2 | · Salact Itam<br>· Modify<br>· Color |

# **Power Management**

The default value is Enabled.

| Enabled  | Enable Green function.  |
|----------|-------------------------|
| Disabled | Disable Green function. |

# PM Control by APM

The default value is Yes.

| Yes | Enable software APM function.  |
|-----|--------------------------------|
| No  | Disable software APM function. |

Figure 4.5: Power Management Setup
\* These two items will show up when Resume by Alarm is enabled.

# Suspend Mode

The default value is Disable.

| Disabled  | Disable Suspend Mode.                  |
|-----------|----------------------------------------|
| 1 min - 1 | Setup the timer to enter Suspend Mode. |
| Hour      |                                        |

### HDD Power Down

The default value is Disable.

| Disable    | Disable HDD Power Down mode function.            |  |
|------------|--------------------------------------------------|--|
| 1-15 mins. | Enable HDD Power Down mode between 1 to 15 mins. |  |

### Suspend Mode Option

The default value is PowerOn Suspend

| PowerOn Suspend | Set the system to PowerOn Suspend mode |
|-----------------|----------------------------------------|
| Suspend to Disk | Set the system to Suspend to Disk mode |

### VGA Active Monitor

The default value is Disabled.

| Disabled | Disable monitor VGA activity. |
|----------|-------------------------------|
| Enabled  | Enable monitor VGA activity.  |

# Soft-off by PWR-BTTN

The default value is Instant-Off.

| Instant-off  | Soft switch ON/OFF for POWER ON/OFF |  |
|--------------|-------------------------------------|--|
| Delay 4 Sec. | Soft switch ON 4sec. for POWER OFF. |  |

# Resume by Alarm

The default value is Disabled.

| Disabled | Disable this function. |
|----------|------------------------|
|----------|------------------------|

| Enabled | Enable alarm function to POWER ON system. |
|---------|-------------------------------------------|
|---------|-------------------------------------------|

If the default value is Enabled.

| Date ( of Month) Alarm : | 0~31                     |
|--------------------------|--------------------------|
| Time ( hh: mm: ss)       | (0~23) : (0~59) : (0~59) |
| Alarm :                  |                          |

# • IRQ [3-7,9-15], NMI

The default value is Enabled.

| Disabled | Disable this function.                         |  |
|----------|------------------------------------------------|--|
| Enabled  | Enable monitor IRQ [3-7,9-15] for Green event. |  |

# Primary IDE 0 / 1

The default value is Disabled.

| Disabled | Disable this function.                            |  |
|----------|---------------------------------------------------|--|
| Enabled  | Enable monitor Primary IDE 0 / 1 for Green event. |  |

# Secondary IDE 0 / 1

The default value is Disabled.

| Disabled | Disable this function.                              |  |
|----------|-----------------------------------------------------|--|
| Enabled  | Enable monitor Secondary IDE 0 / 1 for Green event. |  |

# Floppy Disk

The default value is Enabled.

| Disabled | Disable this function.                      |  |
|----------|---------------------------------------------|--|
| Enabled  | Enable monitor Floppy Disk for Green event. |  |

### Serial Port

The default value is Enabled.

| Disabled | Disable this function.                      |  |
|----------|---------------------------------------------|--|
| Enabled  | Enable monitor Serial Port for Green event. |  |

### Parallel Port

The default value is Disabled.

| Disabled | Disable this function.                        |  |
|----------|-----------------------------------------------|--|
| Enabled  | Enable monitor Parallel Port for Green event. |  |

# 4.9. PNP/PCI CONFIGURATION

ROM PCI / ISA BIOS PNP/PCI CONFGURATION AWARD SOFTWARE, INC.

| PNP OS Installed         | : No          | Used MEM base addr : N/A           |
|--------------------------|---------------|------------------------------------|
| Resources Controlled by  | : Manual      | *Used MEM Length : 8K              |
| Reset Configuration Data | : Disabled    |                                    |
| IRQ-3 assigned to        | : Legacy ISA  |                                    |
| IRQ-4 assigned to        | : Legacy ISA  |                                    |
| IRQ-5 assigned to        | : PCI/ISA PnP |                                    |
| IRQ-7 assigned to        | : Legacy ISA  |                                    |
| IRQ-9 assigned to        | : PCI/ISA PnP |                                    |
| IRQ-10 assigned to       | : PCI/ISA PnP |                                    |
| IRQ-11 assigned to       | : PCI/ISA PnP |                                    |
| IRQ-12 assigned to       | : Legacy ISA  |                                    |
| IRQ-14 assigned to       | : Legacy ISA  |                                    |
| IRQ-15 assigned to       | : Legacy ISA  |                                    |
| DMA-0 assigned to        | : PCI/ISA PnP |                                    |
| DMA-1 assigned to        | : PCI/ISA PnP |                                    |
| DMA-3 assigned to        | : PCI/ISA PnP | ESC : Quit ¡ Ĝ ¡ Õ ¡ ∴ Şelect Item |
| DMA-5 assigned to        | : PCI/ISA PnP | F1 : Help PU/PD/+/- : Modify       |
| DMA-6 assigned to        | : PCI/ISA PnP | F5 : Old Values (Shift)F2 : Color  |
| DMA-7 assigned to        | : PCI/ISA PnP | F7 : Load Setup Defaults           |

Figure 4.6: PCI Slot Configuration

### PNP OS Installed

The default value is No.

<sup>\*</sup> This item will show up when Used MEM base addr has been set.

| Yes | Enable PNP OS Installed function.  |
|-----|------------------------------------|
| No  | Disable PNP OS Installed function. |

### Resources Controlled by

The default value is Manual.

| Manual | User can set the PnP resource (I/O Address, IRQ & DMA |
|--------|-------------------------------------------------------|
|        | channels) used by legacy ISA DEVICE.                  |
| Auto   | BIOS automatically use these PnP rescuers.            |

# Reset Configuration Data

The default value is Disabled.

| Disabled | Disable this function.                |
|----------|---------------------------------------|
| Enabled  | Enable clear PnP information in ESCD. |

# • IRQ (3,4,5,7,9,10,11,12,14,15), DMA(0,1,3,5,6,7) assigned to

The default value is "Legacy ISA" or "PCI/ISA PnP".

| Legacy ISA  | The resource is used by Legacy ISA device.         |  |
|-------------|----------------------------------------------------|--|
| PCI/ISA PnP | The resource is used by PCI/ISA PnP device (PCI or |  |
|             | ISA).                                              |  |

### Used MEM base addr

The default value is N/A.

| N/A         | Disable the MEM. block using.           |
|-------------|-----------------------------------------|
| C800 ~ DC00 | Select the MEM. block starting address. |

# Used MEM Length

The default value is 8K.

| 8K ~ | Select the MEM. block size. |
|------|-----------------------------|
| 64K  |                             |

### 4.10. INTEGRATED PERIPHERALS

ROM PCI / ISA RIOS
INTEGRATED PERIPHERALS
AWARD SOFTWARE INC

| IDE HDD Rlock Mode IDE Primary Master PIO IDE Primary Slave PIO IDE Secondary Master PIO IDE Secondary Slave PIO IDE Primary Macter HDMA IDE Primary Macter HDMA IDE Secondary Master HDMA IDE Secondary Slave HDMA On_Chin Primary POT IDE On_Chin Secondary POT IDE | Fnahled  Auto Auto Auto Auto Auto Auto Auto Aut  | PS/2 Mause Pawer On Disabled Kevhaard Pawer On Disabled ** KR Pawer On Multikev Enter                                          |
|----------------------------------------------------------------------------------------------------|--------------------------------------------------|----------------------------------------------------------------------------------------------------|
| Onhoard EDC Controllar Onhoard Sarial Port1 Onhoard Sarial Port7 Onhoard Parallal Port Parallal Port Moda                                                                                                    | • Enabled • 3E8/IDOA • 3E8/IDO3 • 378/IDO7 • SDD | ESC - Onit i Ô Õ ;; Č · Salact Itam  E1 · Haln DH/DD/±/_ · Modify  E5 · Old Values (Shift)E2 · Color  E7 · Load Satun Defaults |

Figure 4.7: Load Setup Defaults

# IDE HDD Block Mode

The default value is Enabled.

| Enabled  | Enable IDE HDD Block Mode  |
|----------|----------------------------|
| Disabled | Disable IDE HDD Block Mode |

IDE Primary Master PIO (for onboard IDE 1st channel).

The default value is Auto.

| Auto    | BIOS will automatically detect the IDE HDD Accessing |
|---------|------------------------------------------------------|
|         | mode.                                                |
| Mode0~4 | Manually set the IDE Accessing mode.                 |

<sup>\*\*</sup> This item will show up when "Keyboard Power On: Multikey" is selected.

IDE Primary Slave PIO (for onboard IDE 1st channel).

The default value is Auto.

| Auto    | BIOS will automatically detect the IDE HDD Accessing |
|---------|------------------------------------------------------|
|         | mode.                                                |
| Mode0~4 | Manually set the IDE Accessing mode.                 |

IDE Secondary Master PIO (for onboard IDE 2nd channel).

The default value is Auto.

| Au | to    | BIOS will automatically detect the IDE HDD Accessing |
|----|-------|------------------------------------------------------|
|    |       | mode.                                                |
| Мо | de0~4 | Manually set the IDE Accessing mode.                 |

IDE Secondary Slave PIO (for onboard IDE 2nd channel).

The default value is Auto.

| Auto    | BIOS will automatically detect the IDE HDD Accessing mode. |
|---------|------------------------------------------------------------|
| Mode0~4 | Manually set the IDE Accessing mode.                       |

IDE Primary Master UDMA.

The default value is Auto.

| Auto     | BIOS will automatically detect the IDE HDD Accessing mode. |
|----------|------------------------------------------------------------|
| Disabled | Disable UDMA function.                                     |

IDE Primary Slave UDMA.

The default value is Auto.

| Auto     | BIOS will automatically detect the IDE HDD Accessing |
|----------|------------------------------------------------------|
|          | mode.                                                |
| Disabled | Disable UDMA function.                               |

# IDE Secondary Master UDMA.

The default value is Auto.

| Auto     | BIOS will automatically detect the IDE HDD Accessing |
|----------|------------------------------------------------------|
|          | mode.                                                |
| Disabled | Disable UDMA function.                               |

# IDE Secondary Slave UDMA.

The default value is Auto.

| Auto     | BIOS will automatically detect the IDE HDD Accessing mode. |
|----------|------------------------------------------------------------|
| Disabled | Disable UDMA function.                                     |

# On-Chip Primary PCI IDE

The default value is Enabled.

| Enabled  | Enable onboard 1st channel IDE port.  |
|----------|---------------------------------------|
| Disabled | Disable onboard 1st channel IDE port. |

# On-Chip Secondary PCI IDE

The default value is Enabled.

| Enabled  | Enable onboard 2nd channel IDE port.  |
|----------|---------------------------------------|
| Disabled | Disable onboard 2nd channel IDE port. |

# USB Keyboard Support

The default value is Disabled.

| Enabled  | Enable USB Keyboard Support.  |
|----------|-------------------------------|
| Disabled | Disable USB Keyboard Support. |

### Onboard FDC Controller

The default value is Enabled.

| Enabled  | Enable onboard FDD port.  |
|----------|---------------------------|
| Disabled | Disable onboard FDD port. |

# Onboard Serial Port 1

The default value is 3F8/IRQ4.

| Auto     | BIOS will automatically setup the port 1 address. |
|----------|---------------------------------------------------|
| 3F8/IRQ4 | Enable onboard Serial port 1 and address is 3F8.  |
| 2F8/IRQ3 | Enable onboard Serial port 1 and address is 2F8.  |
| 3E8/IRQ4 | Enable onboard Serial port 1 and address is 3E8.  |
| 2E8/IRQ3 | Enable onboard Serial port 1 and address is 2E8.  |
| Disabled | Disable onboard Serial port 1.                    |

# Onboard Serial Port 2

The default value is 2F8/IRQ3.

| Auto     | BIOS will automatically setup the port 2 address. |
|----------|---------------------------------------------------|
| 3F8/IRQ4 | Enable onboard Serial port 2 and address is 3F8.  |
| 2F8/IRQ3 | Enable onboard Serial port 2 and address is 2F8.  |
| 3E8/IRQ4 | Enable onboard Serial port 2 and address is 3E8.  |
| 2E8/IRQ3 | Enable onboard Serial port 2 and address is 2E8.  |
| Disabled | Disable onboard Serial port 2.                    |

# Onboard Parallel port

The default value is 378/IRQ7.

|  | 378/IRQ7 | Enable onboard LPT port and address is 378/IRQ7. |
|--|----------|--------------------------------------------------|
|  | 278/IRQ5 | Enable onboard LPT port and address is 278/IRQ5. |
|  | Disabled | Disable onboard LPT port.                        |
|  | 3BC/IRQ7 | Enable onboard LPT port and address is 3BC/IRQ7. |

### Parallel Port Mode

# The default value is SPP.

| SPP     | Using Parallel port as Standard Printer Port.      |
|---------|----------------------------------------------------|
| EPP     | Using Parallel port as Enhanced Parallel Port.     |
| ECP     | Using Parallel port as Extended Capabilities Port. |
| ECP/EPP | Using Parallel port as ECP & EPP mode.             |

# PS/2 Mouse Power on

The default value is Disabled.

| Disabled     | Disable PS/2 Mouse Power on .                             |
|--------------|-----------------------------------------------------------|
| Left Double  | Click twice on PS/2 mouse left button to Power on system. |
| Right Double | Click twice on PS/2 mouse right button to Power on        |
|              | system.                                                   |

# Keyboard Power on

The default value is Disabled.

| Disabled | Disable Keyboard Power on .                    |  |
|----------|------------------------------------------------|--|
| Multikey | Enter multikey combination to Power on system. |  |

### **4.11. LOAD SETUP DEFAULTS**

ROM PCI / ISA BIOS LOAD SETUP DEFAULTS AWARD SOFTWARE, INC.

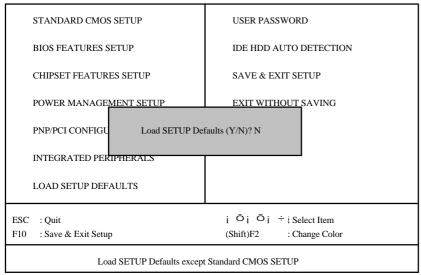

Figure 4.7: Load Setup Defaults

### Load SETUP Defaults

To load SETUP defaults value to CMOS SRAM, enter "Y". If not, enter "N".

#### 4.12. USER PASSWORD

When you select this function, the following message will appear at the center of the screen to assist you in creating a password.

ROM PCI / ISA BIOS USER PASSWORD AWARD SOFTWARE, INC.

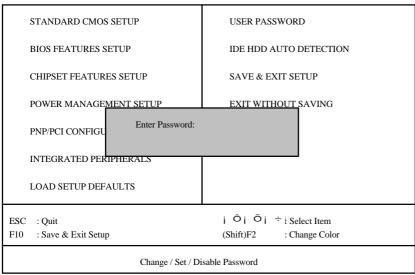

Figure 4.8: Password Setting

Type the password, up to eight characters, and press <Enter>. The password typed now will clear the previously entered password from CMOS memory. You will be asked to confirm the password. Type the password again and press <Enter>. You may also press <Esc> to abort the selection and not enter a password.

To disable password, just press <Enter> when you are prompted to enter password. A message "PASSWORD DISABLED" will appear to confirm the password being disabled. Once the password is disabled, the system will boot and you can enter Setup freely.

If you select System at Security Option in BIOS Features Setup Menu, you will be prompted for the password every time the system is rebooted or any time you try to enter Setup Menu. If you select Setup at Security Option in BIOS Features Setup Menu, you will be prompted only when you try to enter

### Setup.

### 4.13. IDE HDD AUTO DETECTION

ROM PCI / ISA BIOS
IDE HDDD AUTO DETECTION
AWARD SOFTWARE, INC.

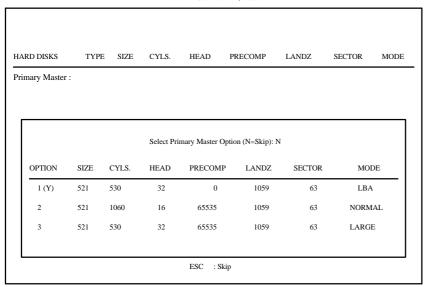

Figure 4.9: IDE HDD Auto Detection

Type "Y" will accept the H.D.D. parameter reported by BIOS.

Type "N" will keep the old H.D.D. parameter setup. If the hard disk cylinder number is over 1024, then the user can select LBA mode or LARGER mode for DOS partition larger than 528 MB.

### 4.14. SAVE & EXIT SETUP

ROM PCI / ISA BIOS SAVE & EXIT SETUP AWARD SOFTWARE, INC.

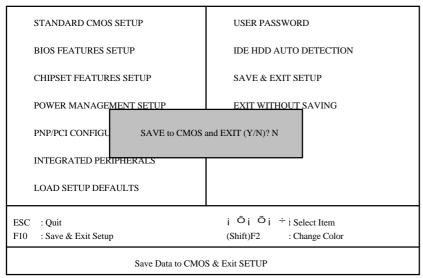

Figure 4.10: Save & Exit Setup

Type "Y" will quit the Setup Utility and save the user setup value to RTC CMOS SRAM.

Type "N" will return to Setup Utility.

### 4.15. EXIT WITHOUT SAVING

ROM PCI / ISA BIOS EXIT WITHOUT SAVING AWARD SOFTWARE, INC.

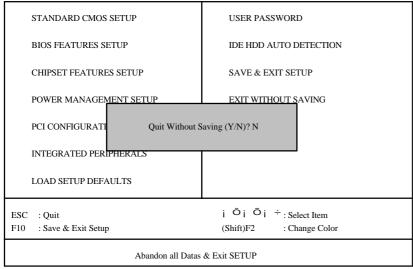

Figure 4.11: Exit Without Saving

Type "Y" will quit the Setup Utility without saving to RTC CMOS SRAM.

Type "N" will return to Setup Utility.

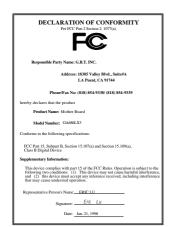

### **FCC Compliance Statement:**

This equipment has been tested and found to comply with limits for a Class B digital device, pursuant to Part 15 of the FCC rules. These limits are designed to provide reasonable protection against harmful interference in residential installations. This equipment generates, uses, and can radiate radio frequency energy, and if not installed and used in accordance with the instructions, may cause harmful interference to radio communications. However, there is no guarantee that interference will not occur in a particular installation. If this equipment does

cause interference to radio or television equipment reception, which can be determined by turning the equipment off and on, the user is encouraged to try to correct the interference by one or more of the following measures:

- -Reorient or relocate the receiving antenna
- -Move the equipment away from the receiver
- -Plug the equipment into an outlet on a circuit different from that to which the receiver is connected
- -Consult the dealer or an experienced radio/television technician for additional suggestions

You are cautioned that any change or modifications to the equipment not expressly approve by the party responsible for compliance could void Your authority to operate such equipment.

This device complies with Part 15 of the FCC Rules. Operation is subjected to the following two conditions 1) this device may not cause harmful interference and 2) this device must accept any interference received, including interference that may cause undesired operation.

# **Declaration of Conformity**

We, Manufacturer/Importer (full address)

# G.B.T. Technology Träding GMbH Ausschlager Weg 41, 1F, 20537 Hamburg, Germany

declare that the product ( description of the apparatus, system, installation to which it refers)

# Mother Board GA-686LX3

is in conformity with (reference to the specification under which conformity is declared) in accordance with 89/336 EEC-EMC Directive

| ☐ EN 55011                                                                                                    | Limits and methods of measurement<br>of radio disturbance characteristics of<br>industrial, scientific and medical (ISM<br>high frequency equipment                    | EN 61000-3-2*<br>EN60555-2 | Disturbances in supply systems caused by household appliances and similar electrical equipment "Harmonics"            |  |  |
|----------------------------------------------------------------------------------------------------|----------------------------------------------------------------------------------------------------|----------------------------|----------------------------------------------------------------------------------------------------|--|--|
| ☐ EN55013                                                                                                    | Limits and methods of measurement<br>of radio disturbance characteristics of<br>broadcast receivers and associated<br>equipment                                        | EN61000-3-3*<br>EN60555-3  | Disturbances in supply systems caused by household appliances and similar electrical equipment "Voltage fluctuations" |  |  |
| □EN 55014                                                                                                    | Limits and methods of measurement<br>of radio disturbance characteristics of<br>household electrical appliances,<br>portable tools and similar electrical<br>apparatus | ⊠ EN 50081-1               | Generic emission standard Part 1:<br>Residual, commercial and light industry                                          |  |  |
|                                                                                                    |                                                                                                    | ⊠ EN 50082-1               | Generic immunity standard Part 1:<br>Residual, commercial and light industry                                          |  |  |
| ☐ EN 55015                                                                                                    | Limits and methods of measurement of radio disturbance characteristics of fluorescent lamps and luminaries                                                             | EN 55081-2                 | Generic emission standard Part 2:<br>Industrial environment                                                           |  |  |
| ■ EN 55020                                                                                                    | Immunity from radio interference of broadcast receivers and associated equipment                                                                                       | EN 55082-2                 | Generic immunity standard Part 2: Industrial environment                                                              |  |  |
| ⊠ EN 55022                                                                                                    | Limits and methods of measurement of radio disturbance characteristics of information technology equipment                                                             | ☐ ENV 55104                | Immunity requirements for household appliances tools and similar apparatus                                            |  |  |
| DIN VDE 0855 part 10 part 12                                                                                                    | Cabled distribution systems; Equipment for receiving and/or <b>distribution</b> from sound and television signals                                                      | ☐ EN 50091- 2              | EMC requirements for uninterruptible power systems (UPS)                                                              |  |  |
| □ CE marking                                                                                                    | CE marking (EC conformity marking)                                                                                                    |                            |                                                                                                    |  |  |
| The manufacturer also declares the conformity of above mentioned product with the actual required safety standards in accordance with LVD 73/23 EEC |                                                                                                    |                            |                                                                                                    |  |  |
| ☐ EN 60065                                                                                                    | Safety requirements for mains operated electronic and related apparatus for household and similar general use                                                          | ☐ EN 60950                 | Safety for information technology equipment including electrical business equipment                                   |  |  |
| ☐ EN 60335                                                                                                    | Safety of household and similar electrical appliances                                                                                                    | ■ EN 50091-1               | General and Safety requirements for uninterruptible power systems (UPS)                                               |  |  |
| <u>Manufacturer/Importer</u>                                                                                                    |                                                                                                    |                            |                                                                                                    |  |  |
|                                                                                                    |                                                                                                    |                            | Signature : Rex Lin                                                                                                   |  |  |
|                                                                                                    | (Stamp)                                                                                                    | Date : Jan. 21, 1998       | Nam <u>e : Rex Lin</u>                                                                                                |  |  |